## **UNIVERSIDAD ROOSEVELT**

### **SISTEMA INTEGRADO DE GESTIÓN UNIVERSITARIA S.I.G.U.**

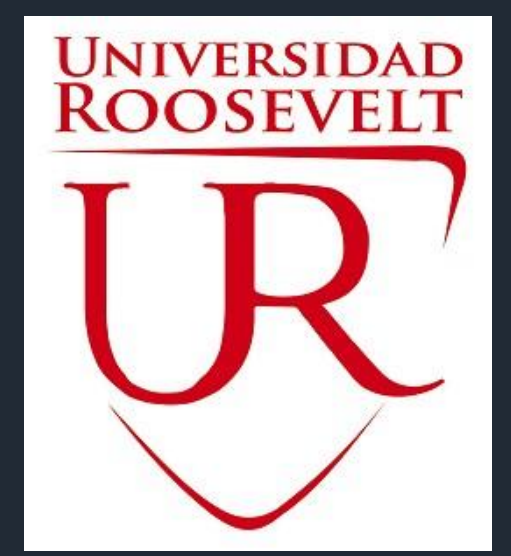

**Oficina Central de Registros Académicos y Cómputo**

**<sup>2017</sup> S.I.G.U.**

# **INGRESANDO AL SISTEMA WEB – ALUMNO**

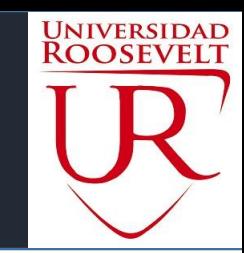

**http://sigu.uroosevelt.edu.pe/**

### **<http://sigu.uroosevelt.edu.pe/alumno/entrar>**

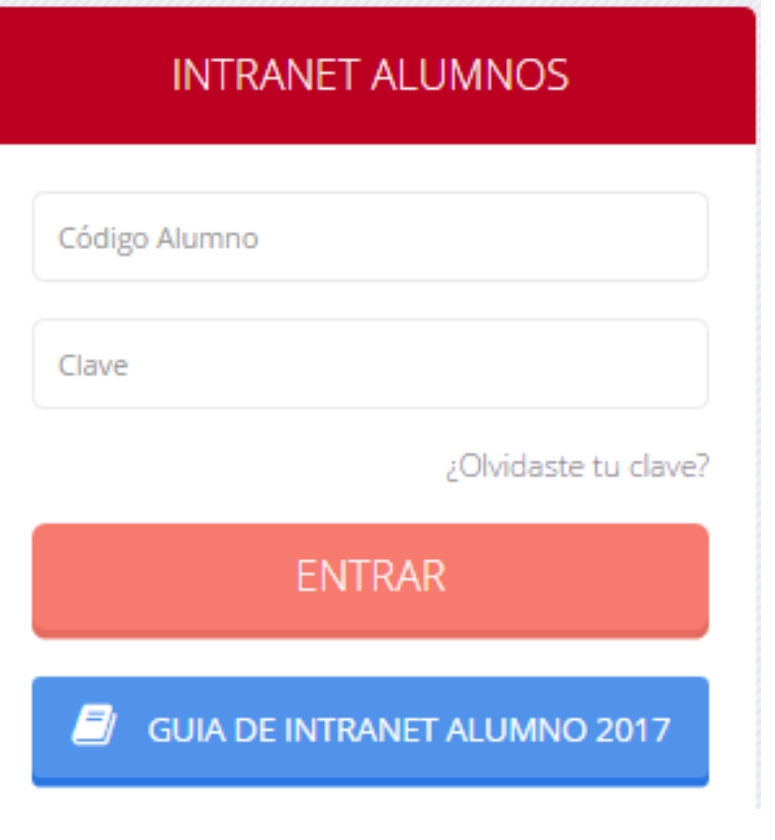

**El Sistema de Intranet Académico, es un servicio para todos los alumnos de la Universidad, te permitirá acceder y gestionar tu información universitaria.**

**El acceso al sistema es desde cualquier navegador** 

**y desde cualquier dispositivo móvil.**

**Tu usuario es tu código de alumno y tu clave al ser la primera vez que ingresas es tu mismo código de** 

#### **alumno.**

# **INGRESANDO AL SISTEMA WEB – ALUMNO**

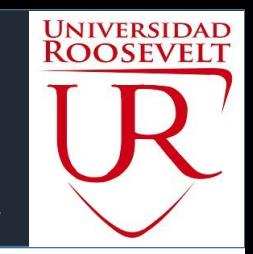

#### **http://sigu.uroosevelt.edu.pe/**

#### **INTRANET ALUMNOS**

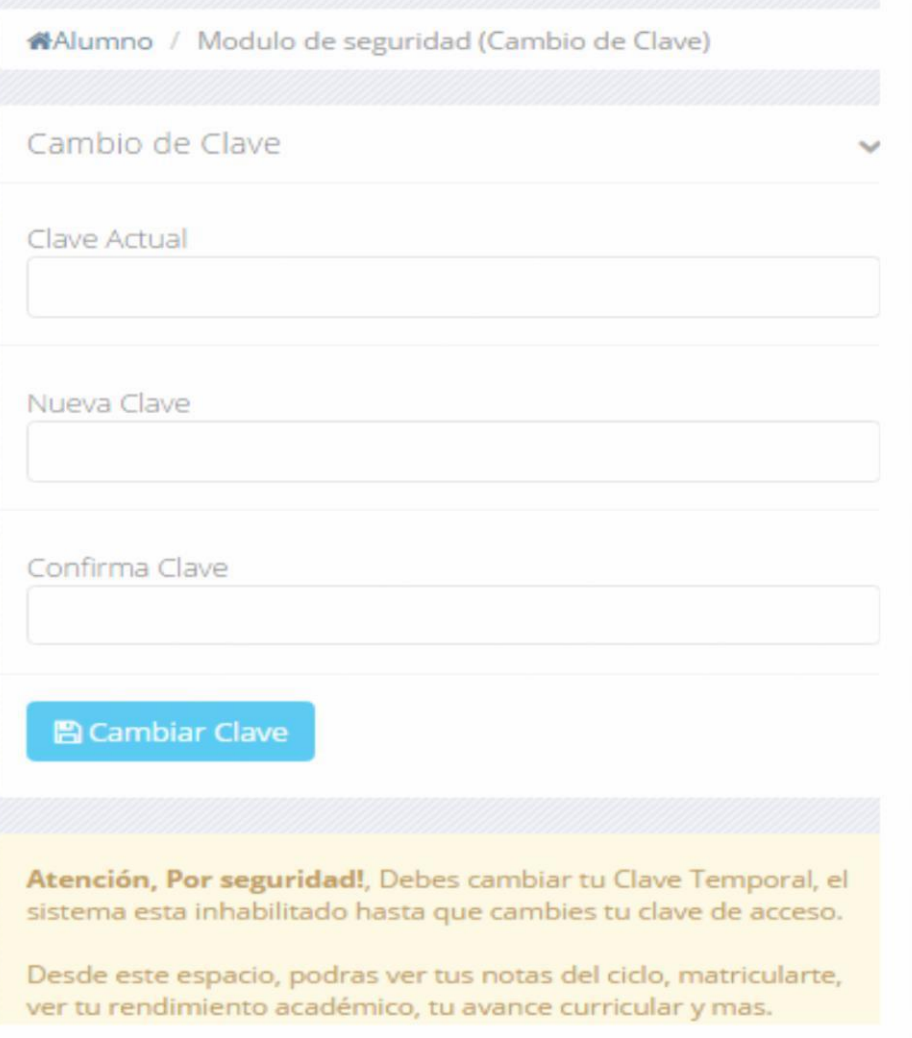

#### **CAMBIA TU CLAVE DE ACCESO TEMPORAL**

- **En tu primer acceso a la Intranet Alumnos debes cambiar tu clave de acceso.**
- **Recuerda que también puedes acceder desde tu Smartphone.**

## **PAGINA DE INICIO – ALUMNO**

#### $\equiv$  INTRANET ALUMNOS

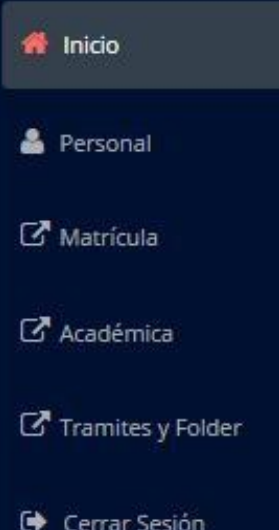

Bienvenido a la nueva Intranet Misión "Somos una institución formadora de profesionales

especializados en Educación y Ciencias Empresariales, con principios y valores, líderes competitivos e innovadores, con capacidad de servir a la sociedad con su producción científica.".

#### Visión

"Ser una institución universitaria de excelencia académica acreditada en pregrado y posgrado, líder en la formación de profesionales de la educación, y que a su vez, responda a los requerimientos profesionales que demanda el país, con sentido crítico y valores humanos aportando a la sociedad su consolidación multicultural y democrática, reconocida por su calidad en la enseñanza y producción científica, tecnológica y de innovación, impulsadora activa del desarrollo nacional con un sistema de gestión integrado.".

Calendario de actividades académicas 2017: Puede descargar el archivo en formato PDF haciendo clic en este enlace.

Reglamento de Matrícula para estudiantes de antegrado: Puede descargar el archivo en formato PDF haciendo clic aquil!

 **La pagina de inicio te muestra información académica como reglamentos** 

**calendarios**

**académicos y mas.**

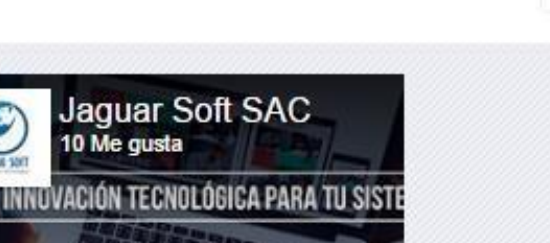

Maga

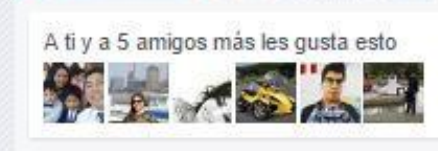

**E** Te gusta

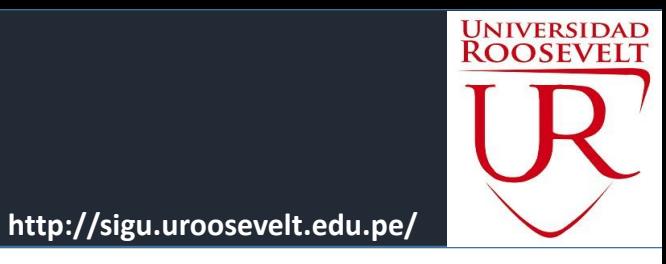

## **DATOS PERSONALES – ALUMNO**

ALAIssance / DetectDementer

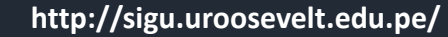

**UNIVERSIDAD ROOSEVELT** 

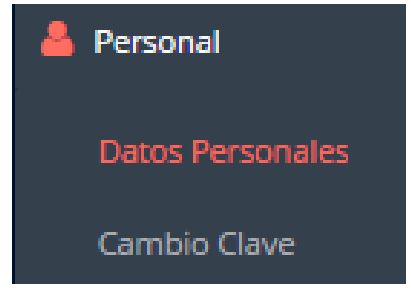

**importante llenar, por que es el medio que usaremos Esta información es para comunicarnos contigo y puede ser requisito para algún proceso**

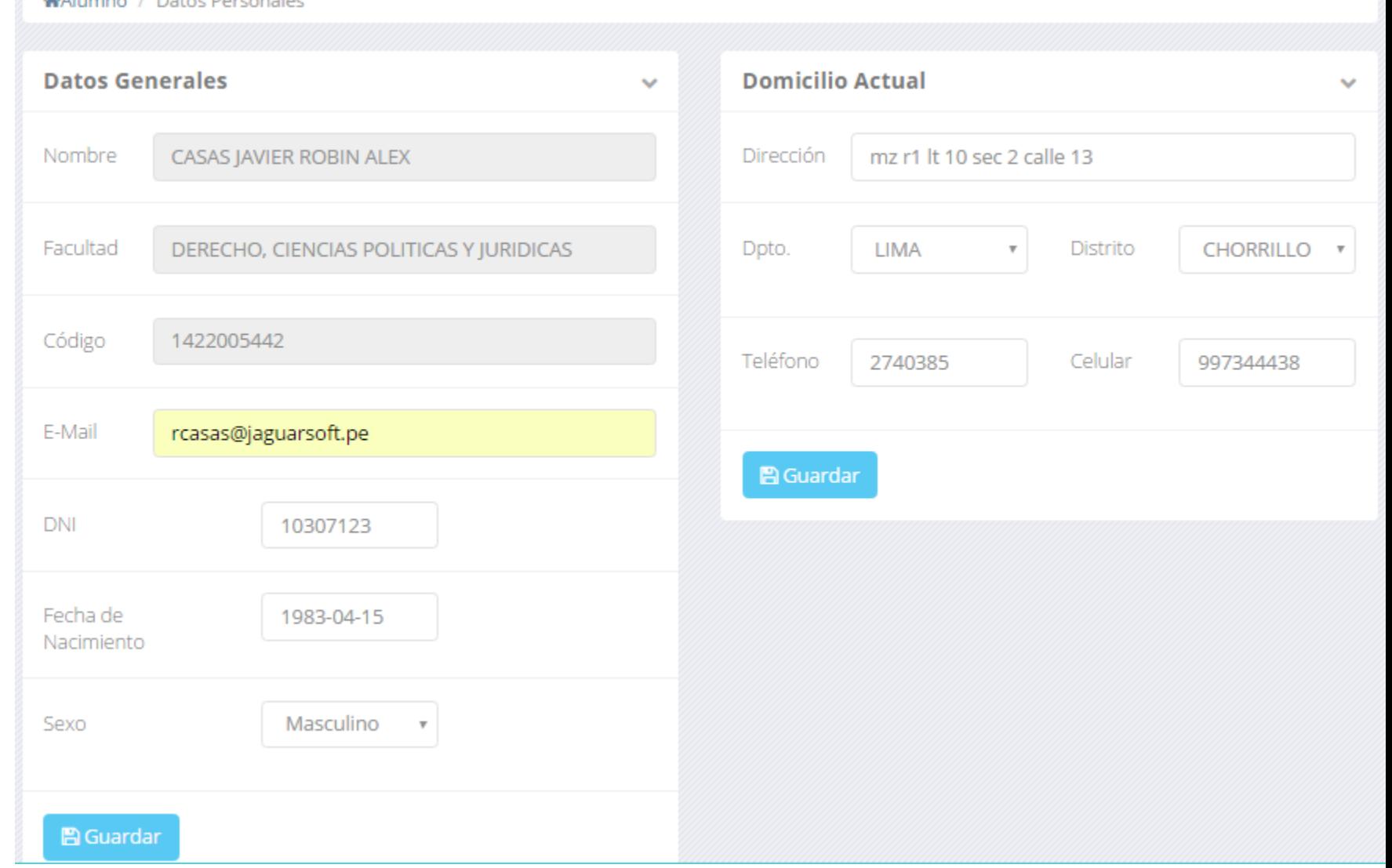

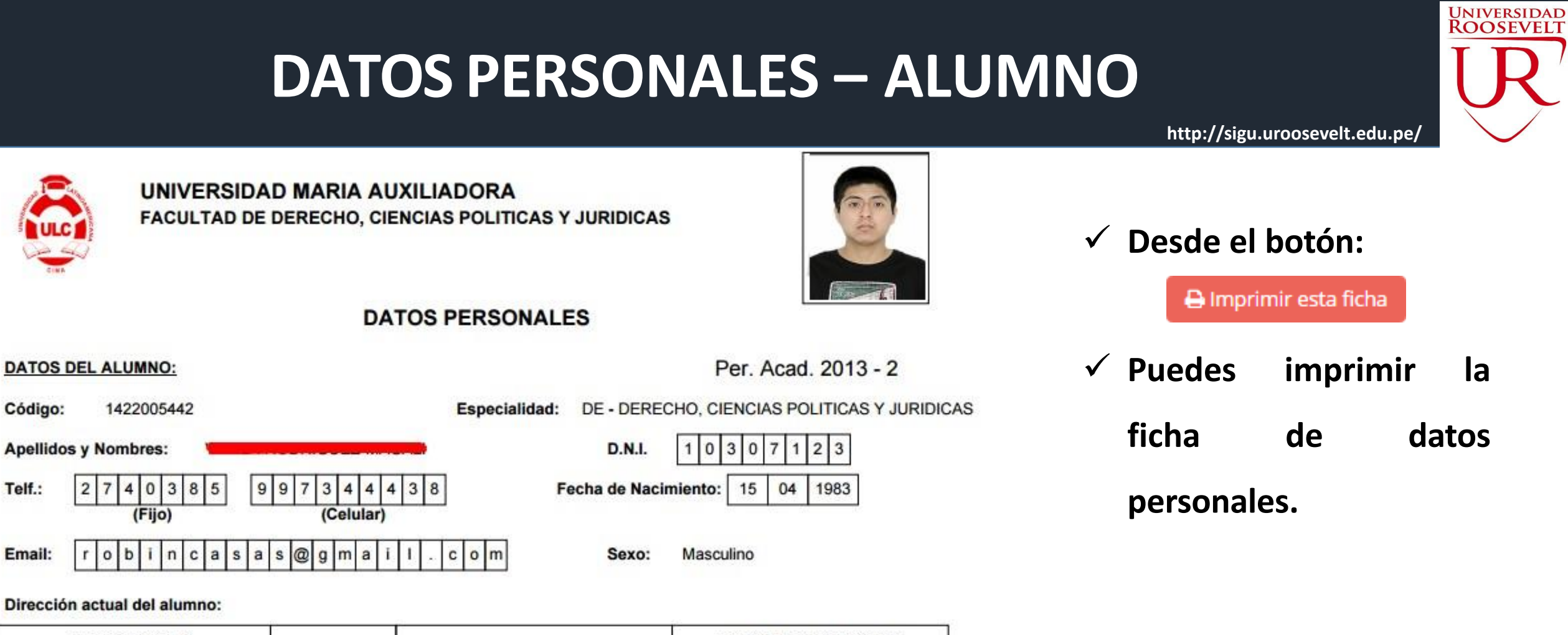

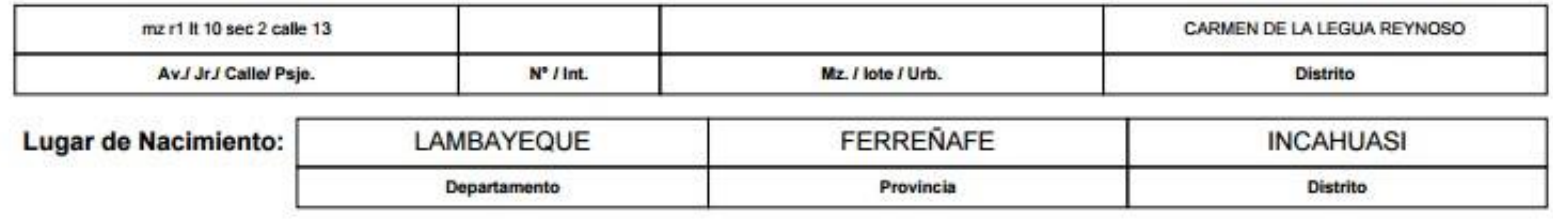

#### **DATOS DEL PADRE O APODERADO:**

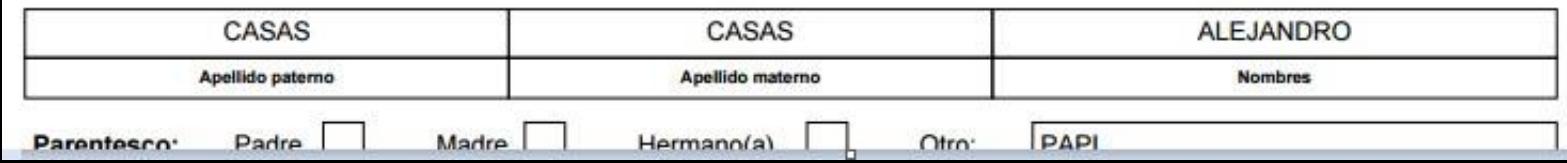

### **CAMBIO DE CLAVE – ALUMNO**

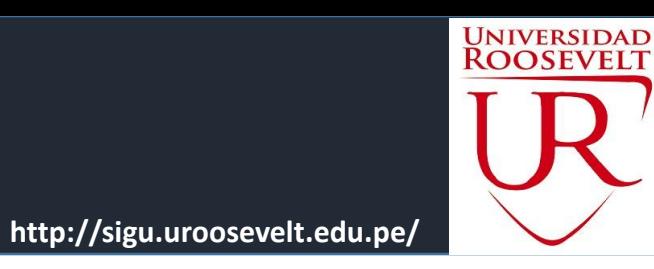

**INTRANET ALUMNOS** Ξ

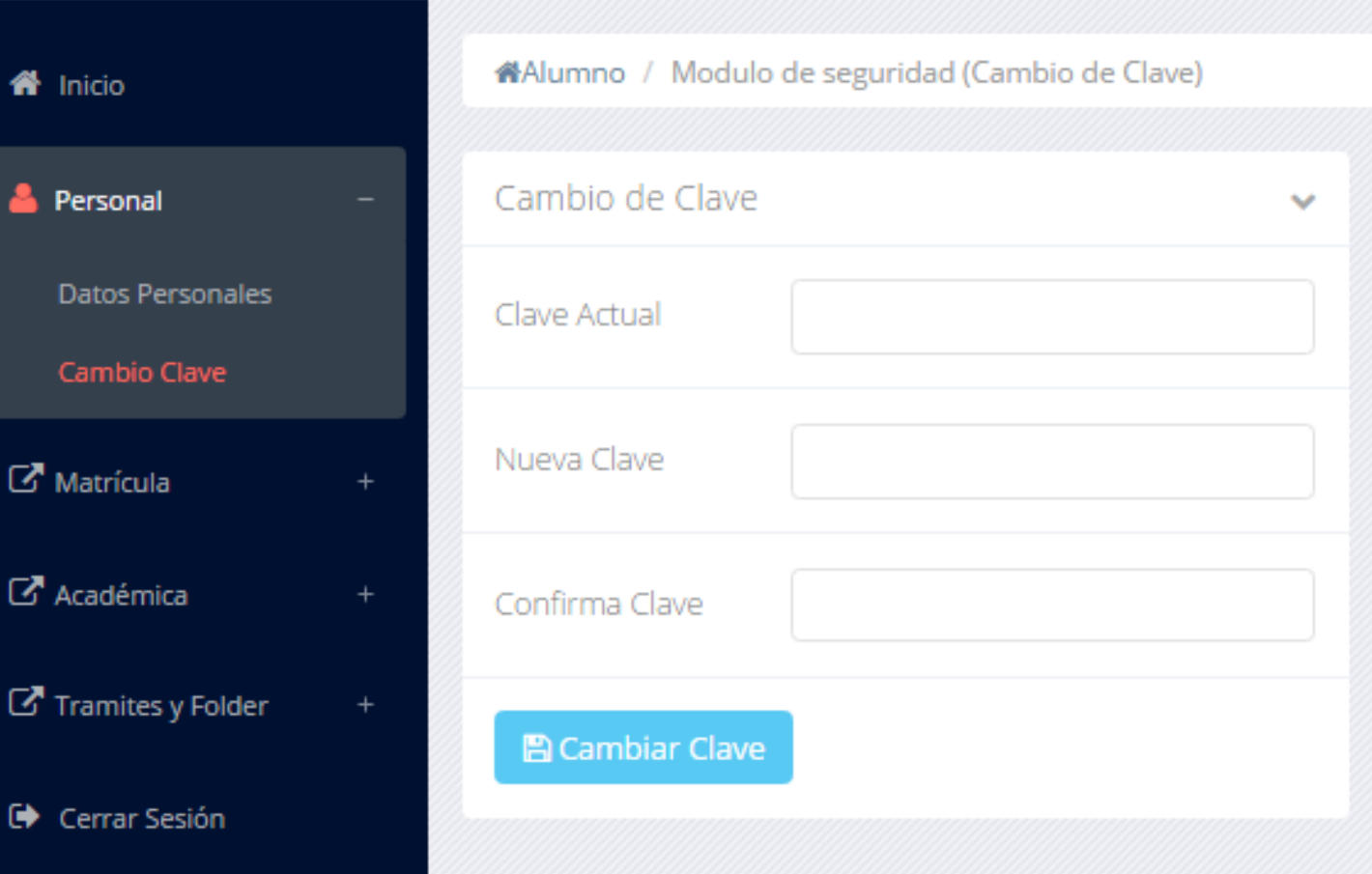

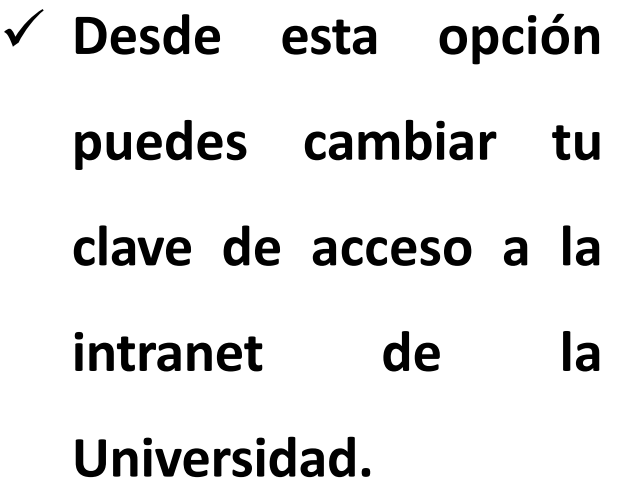

# **RECORD ACADÉMICO– ALUMNO**

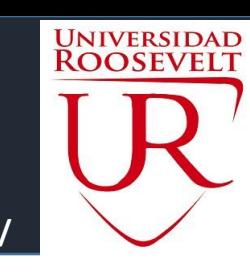

**http://sigu.uroosevelt.edu.pe/**

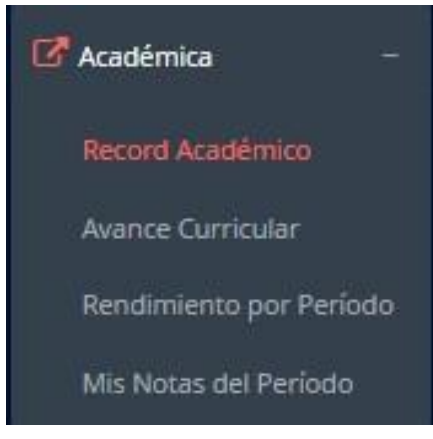

- **Esta opción te mostrara tu avance académico por periodo o ciclo.**
- **El promedio obtenido, el creditaje, y si existe alguna convalidación.**

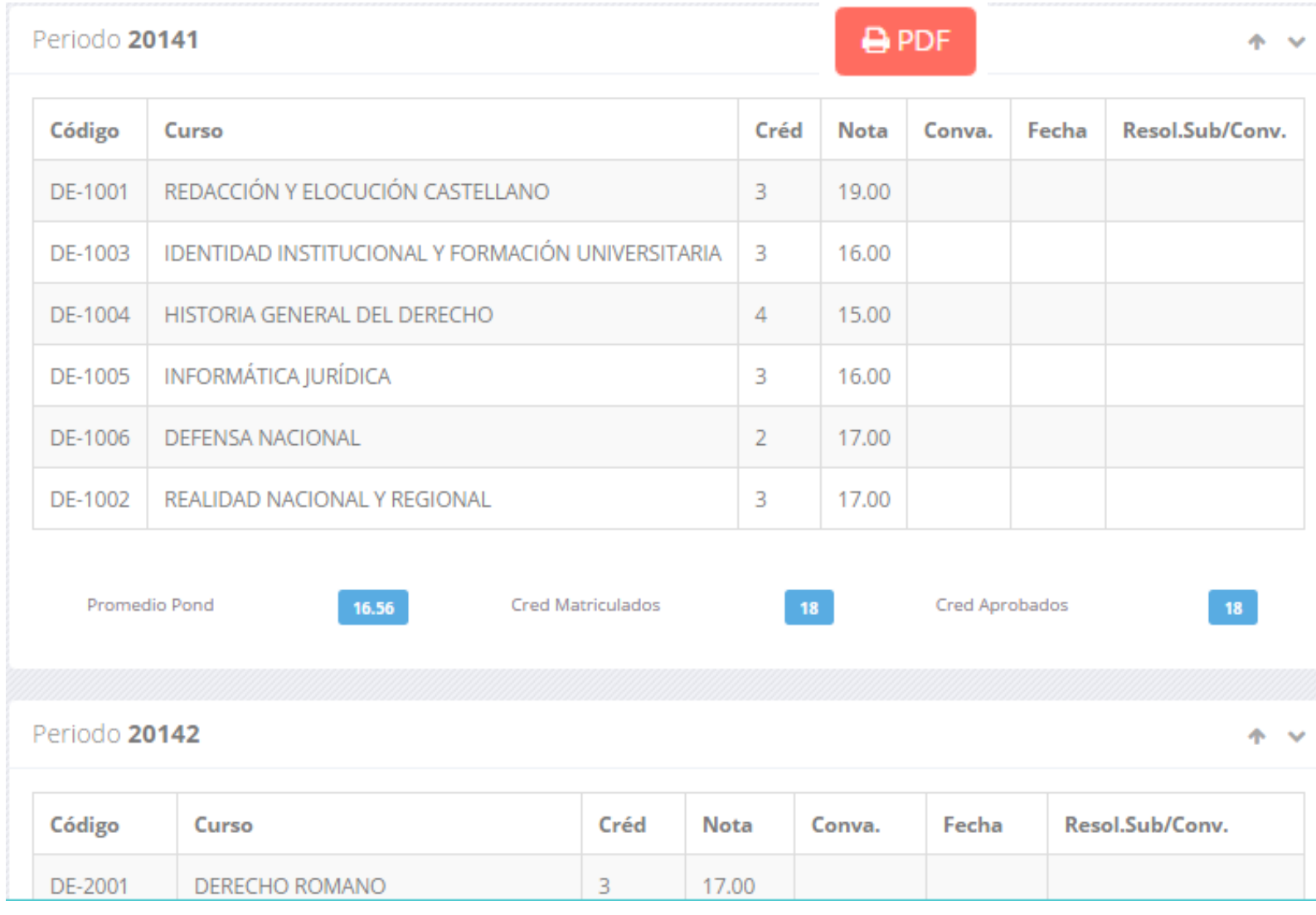

# **AVANCE CURRICULAR – ALUMNO**

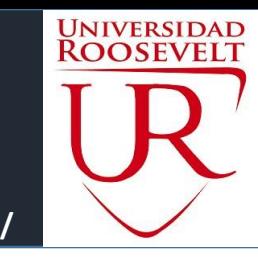

**http://sigu.uroosevelt.edu.pe/**

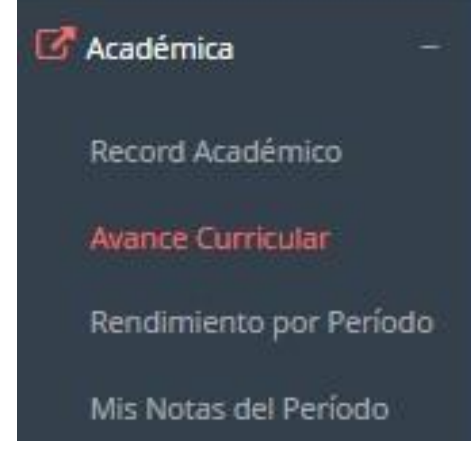

- **Esta opción te mostrara el avance de acuerdo a tu plan de estudio.**
- **Pre-Requisitos, notas, numero de veces llevado y mas.**

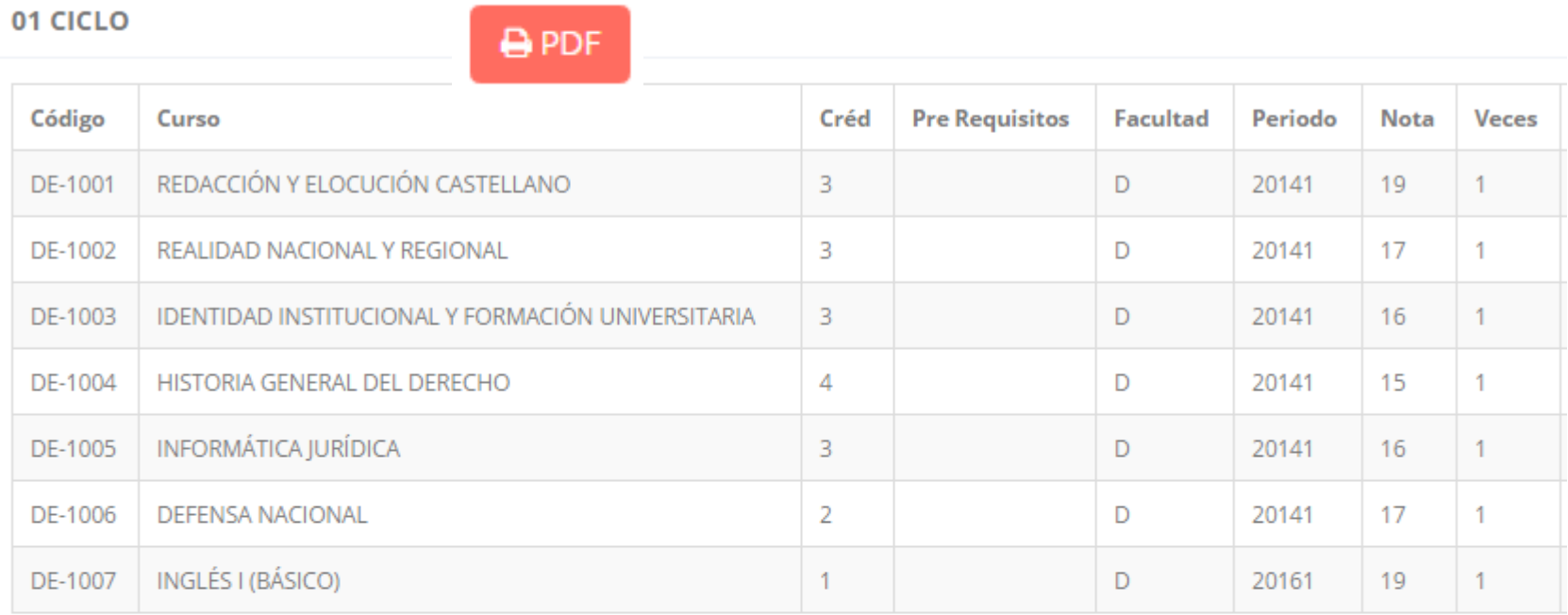

#### 02 CICLO

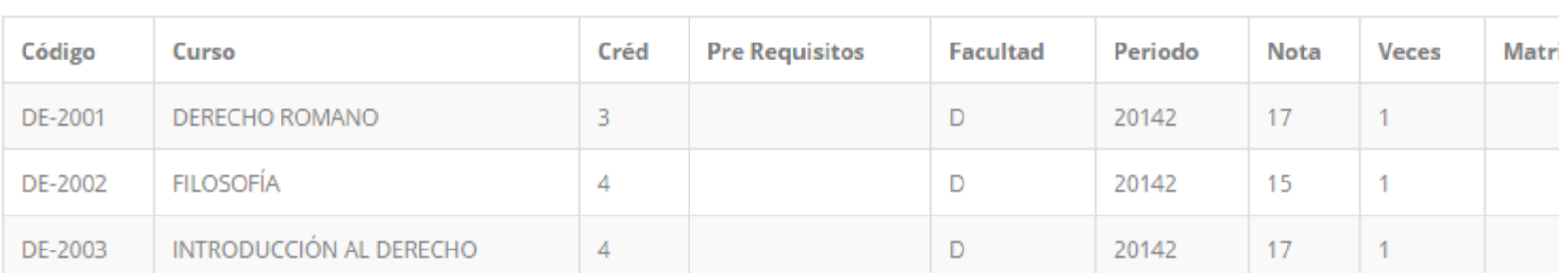

# **RENDIMIENTO POR PERIODO – ALUMNO**

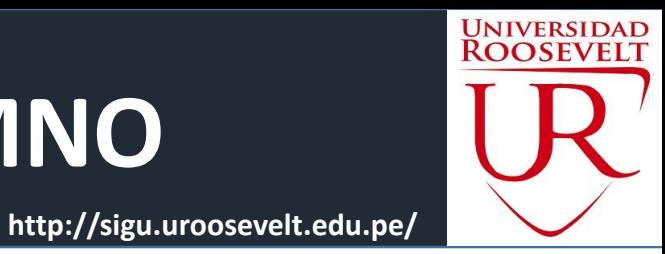

Académica Record Académico Avance Curricular Rendimiento por Periodo Mis Notas del Período

 **El rendimiento por periodo te permite ver en forma avances resumida por tus ciclo academico.**

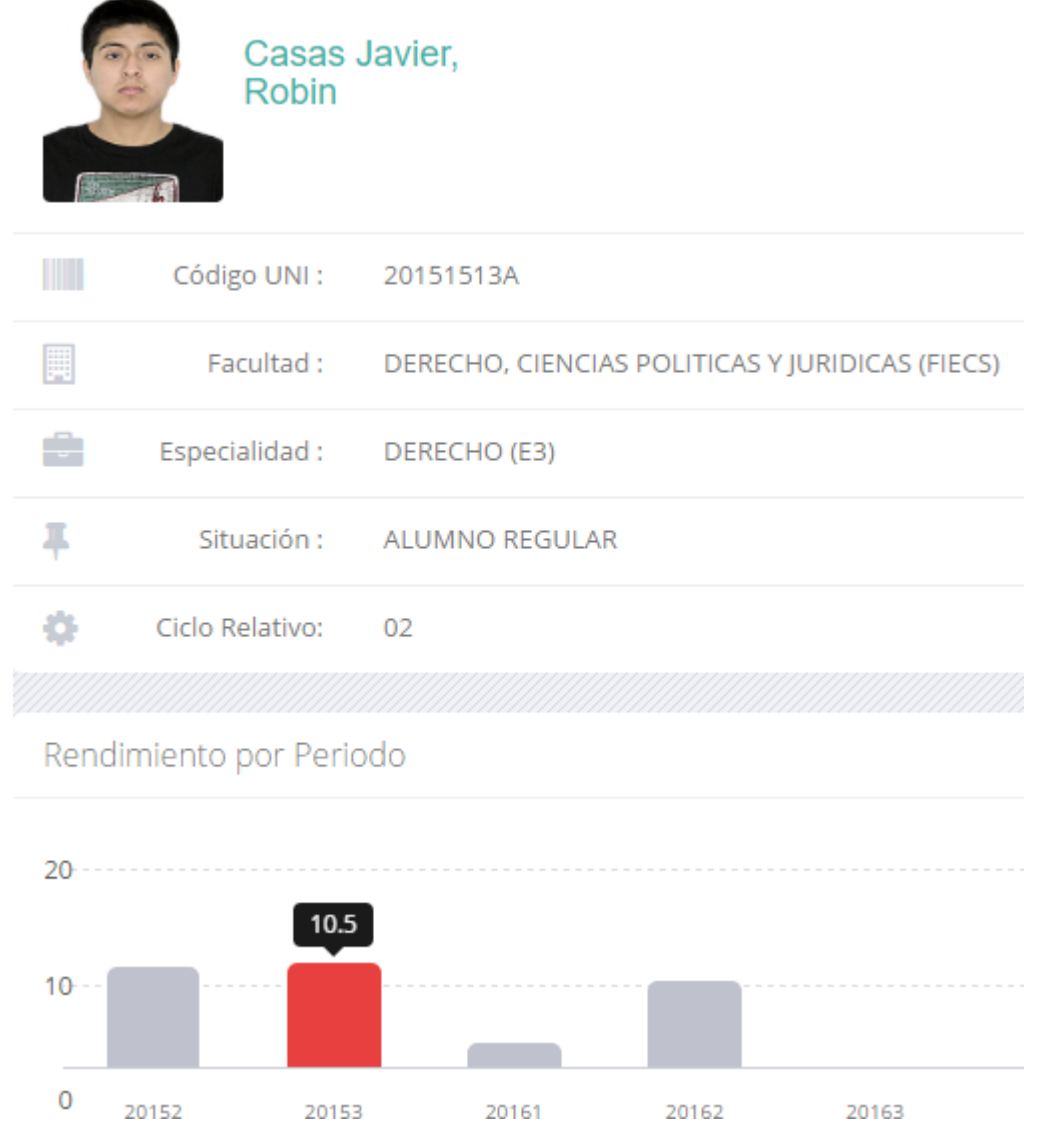

# **MATRICULA – ALUMNO**

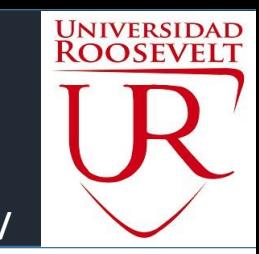

**http://sigu.uroosevelt.edu.pe/**

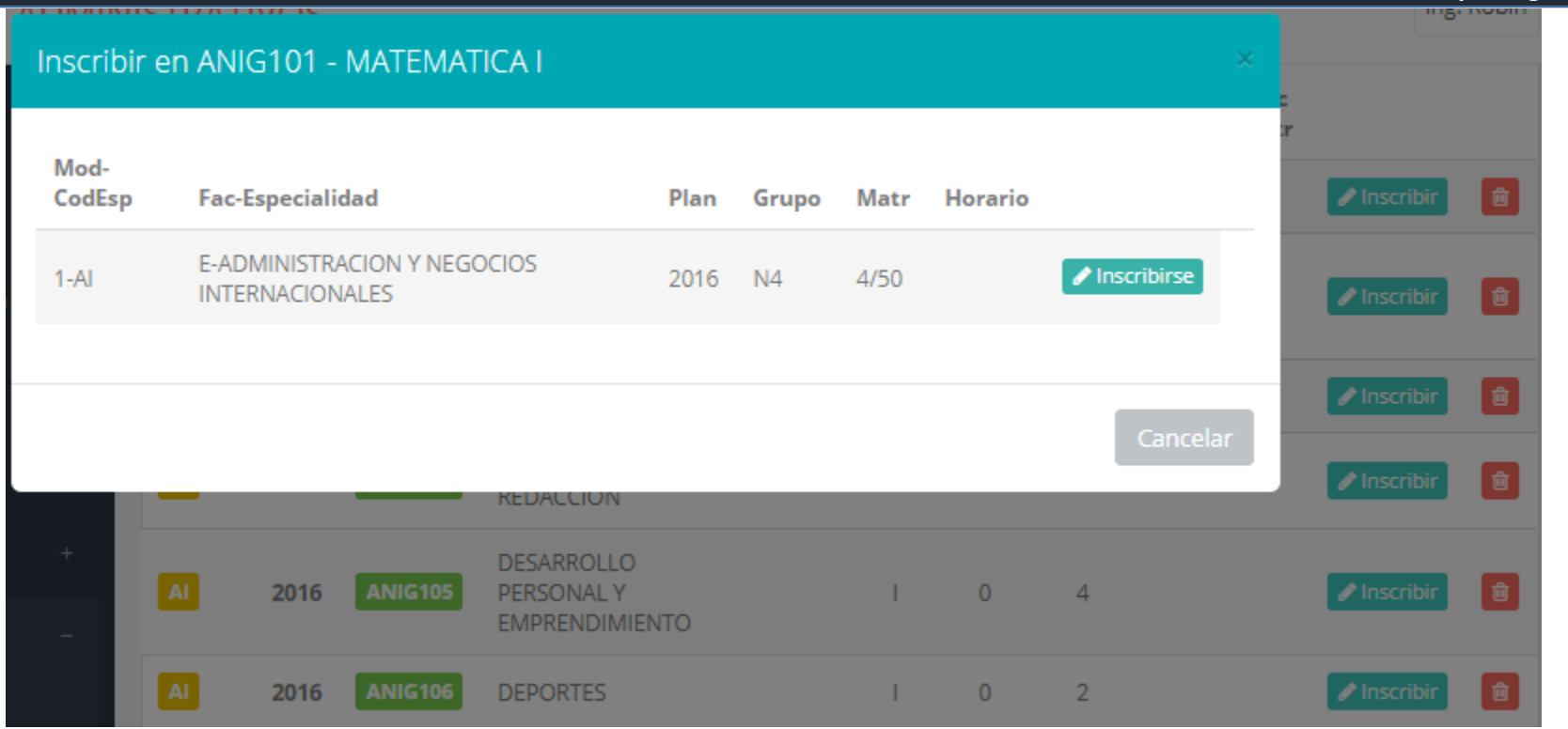

- **El proceso de matricula del alumno esta en preparación, en las siguientes semanas actualizaremos este manual.**
- **A excepción de los ingresantes (1er ciclo) todos los alumnos están obligados a matricularse por el sistema.**

### **ASISTENCIA-ALUMNO**

.: CURSOS MATRICULADOS EN EL PERIODO - MIS ASISTENCIAS

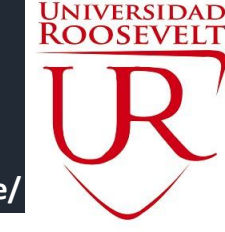

#### **http://sigu.uroosevelt.edu.pe/**

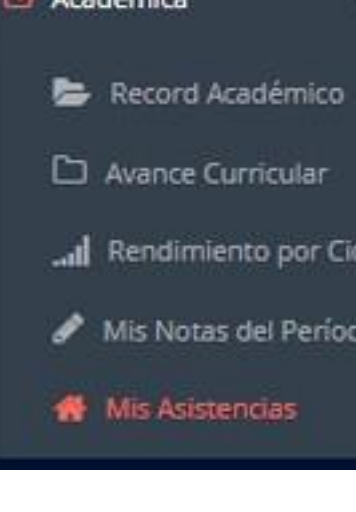

**Académic** 

Esta opción te mostrara el porcentaje de asistencias que has tenido en cada uno de tus cursos

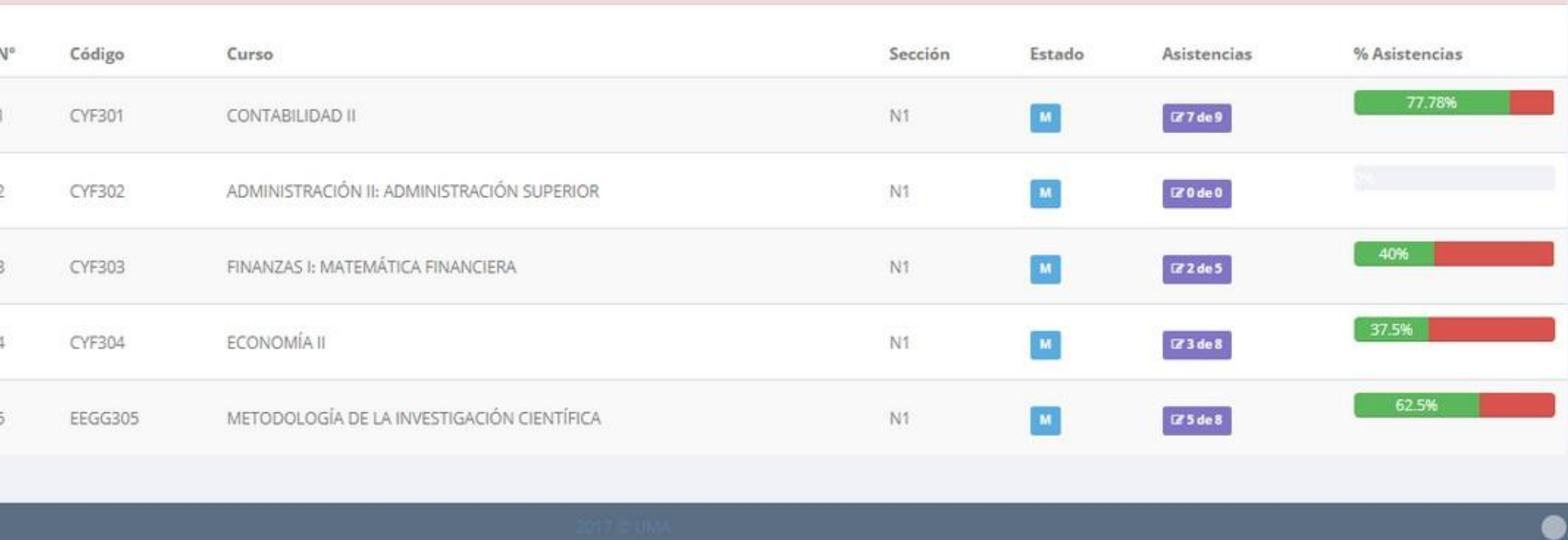